# **ThinkCentre**

## 硬體更換手冊 **8010, 8792, 8796, 8800 機型** 8804, 8808, 8813 機型

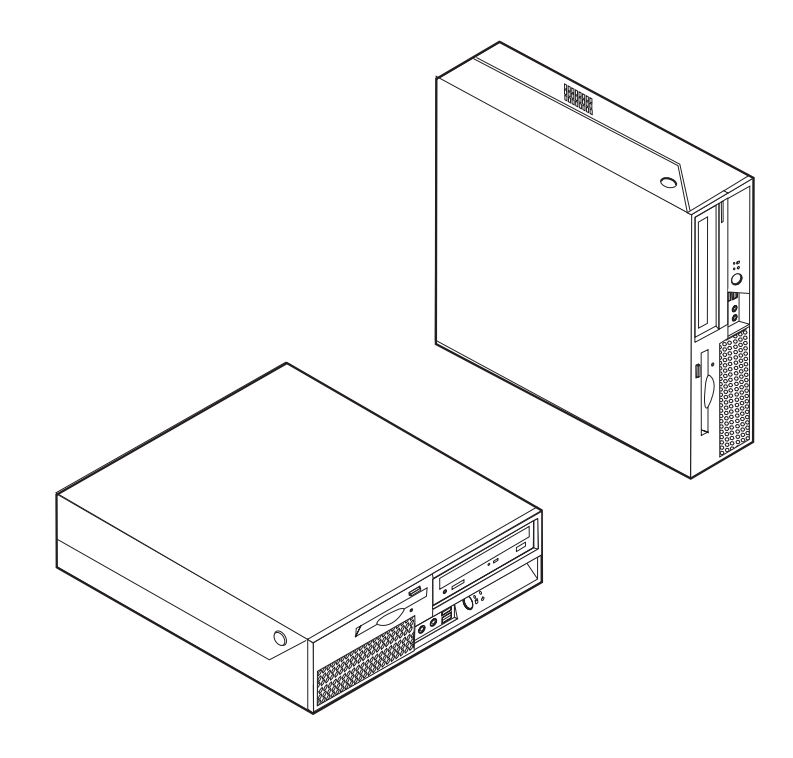

# **ThinkCentre**

## 硬體更換手冊 **8010, 8792, 8796, 8800 機型** 8804, 8808, 8813 機型

第一版(**2006**年6月)

**© Copyright Lenovo 2006. Portions © Copyright International Business Machines Corporation 2005. All rights reserved.**

### 目録

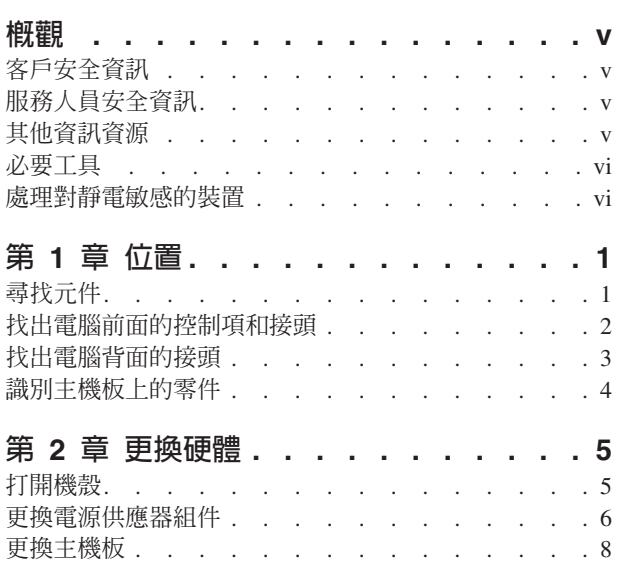

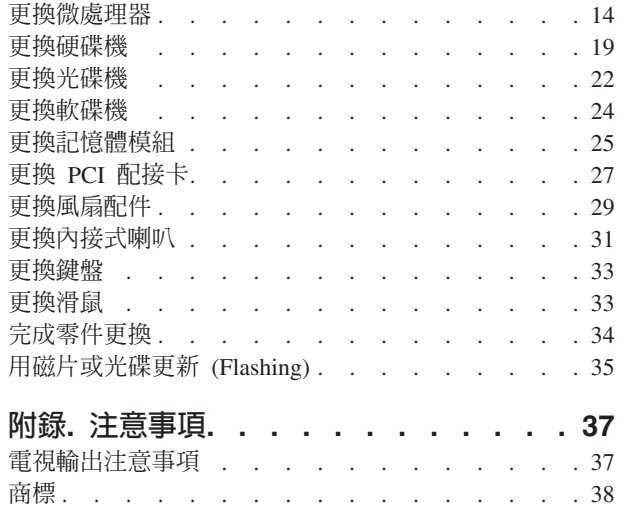

#### <span id="page-6-0"></span>槪觀

本手冊可供客戶用以更換「客戶可自行更換組件」(CRU),也可供受過訓練的維修人員 來更換「現場更換組件」(FRU)。在本手冊中,CRU 和 FRU 通常指的是零件。

註: 受訓良好的服務人員,應參閱硬體維護手冊 (HMM),以取得零件的訂購資訊。

本手冊並未包括所有零件的更換程序。所有受過訓練的維修人員應該不需要逐步說 明,就能完成接線、開關及特定機械零件的更換。

#### 註: 請僅使用 Lenovo 提供的零件。

本手冊包含更換下列零件的說明:

- 電源供應器
- 主機板
- 微處理器
- 硬碟機
- 光碟機
- 軟碟機
- 記憶體模組
- PCI 配接卡
- 風扇組件
- 內接式喇叭
- 鍵盤
- 滑鼠

#### 客戶安全資訊

在閱讀電腦隨附安全及保固手冊中的「重要安全資訊」,請勿打開電腦或嘗試進行修 復工作。若您沒有這份安全及保固手冊,請造訪「支援網站」,網址為 http://www.lenovo.com/support 。

#### 服務人員安全資訊

在閱讀電腦的硬體維護手冊 (HMM) 中的「重要安全資訊」之前,請勿嘗試進行修復工 作。您可以從「支援網站」取得 HMM,網址為:http://www.lenovo.com/support。

#### 其他資訊資源

如果您能上網,就可以從全球資訊網上取得電腦的最新資訊。

您可以找到下列資訊:

- 移除及安裝 CRU 的資訊
- 移除及安裝 CRU 的影片
- <span id="page-7-0"></span>• 出版品
- 疑難排解資訊
- 零件資訊
- 下載及驅動程式
- 其他實用資訊來源的鏈結
- 支援電話清單

若要取得此項資訊,請使用瀏覽器連到:http://www.lenovo.com/support

#### 必要工具

若要更換電腦中的某些零件,可能需要一字或十字螺絲起子。特定零件可能還需要其 他工具。

#### 處理對靜電敏感的裝置

靜電對人體雖然無害,但卻可能嚴重損壞電腦組件和零件。

在更換零件時,請勿打開內含新零件的防靜電保護袋,直到拆下電腦的故障零件且已 準備好要安裝新零件為止。

當您在處理零件及其他電腦元件時,請採取下列預防措施,以避免靜電傷害:

- 限制您的動作。移動會使您的四周出現靜電。
- 隨時小心處理零件及其他電腦元件。在處理配接卡、記憶體模組、主機板及微處理 器時,請抓住邊緣。切勿觸摸任何曝露在外的電路。
- 防止他人碰觸零件和其他電腦元件。
- 在更換新零件之前,請將內含零件的防靜電保護袋,與金屬擴充槽外殼或電腦上其 他未上漆的金屬表面碰觸至少兩秒鐘。如此可減少保護袋及您身體上的靜電。
- 儘可能在將新零件從防靜電保護袋中取出後,就直接安裝在電腦中,不要將零件放 下。如果無法直接進行安裝,請將包裹零件的防靜電保護袋放在平坦表面上,再將 零件放置其上。
- 請勿將零件放在電腦機殼及其他金屬表面上。

#### <span id="page-8-0"></span>第 1 章 位置

本章提供圖例來協助您找出電腦的各種接頭、控制項及元件。若要打開電腦機殼,請 參閱第5頁的『打開機殼』。

#### 尋找元件

下圖可協助您找出電腦中的各種元件。

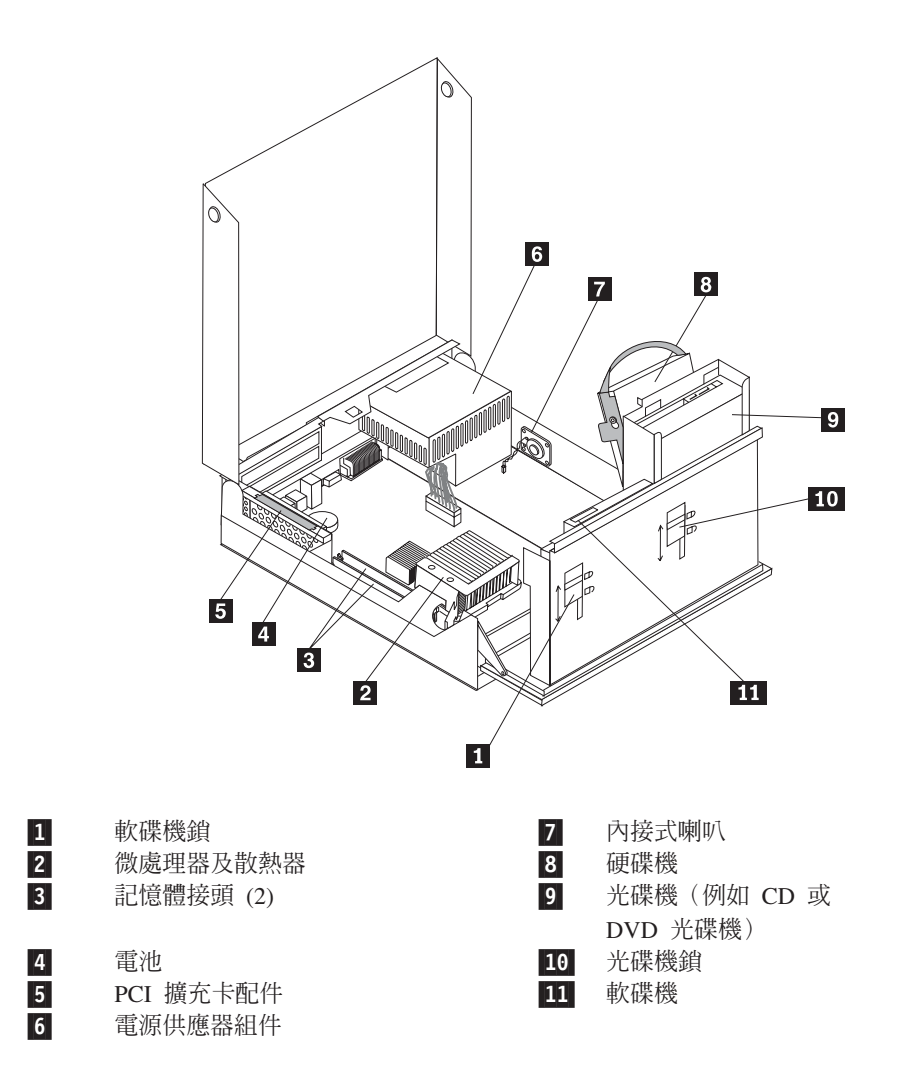

#### <span id="page-9-0"></span>找出電腦前面的控制項和接頭

下圖顯示電腦正面的控制項及接頭位置。

註: 並非所有電腦機型都具備下列控制項及連線。

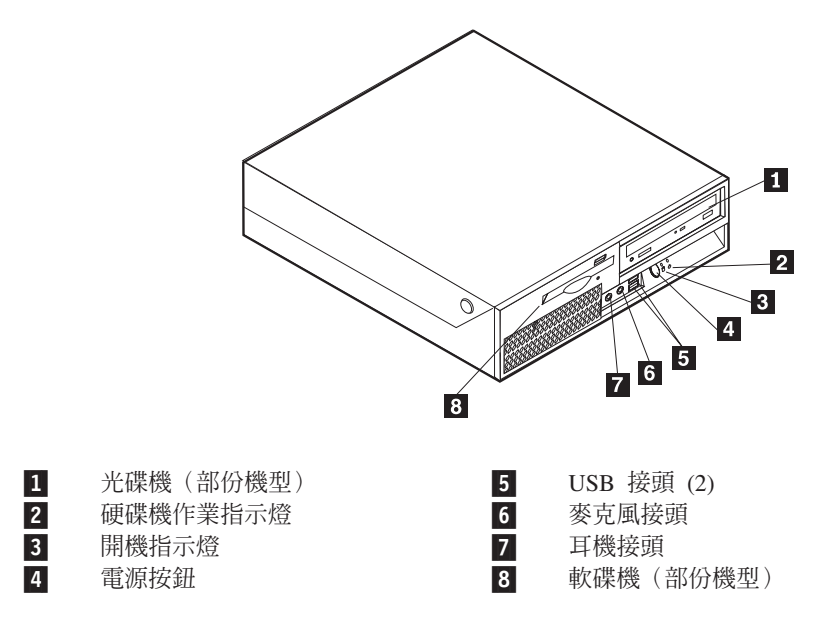

#### <span id="page-10-0"></span>找出電腦背面的接頭

下圖顯示電腦背面的接頭位置。

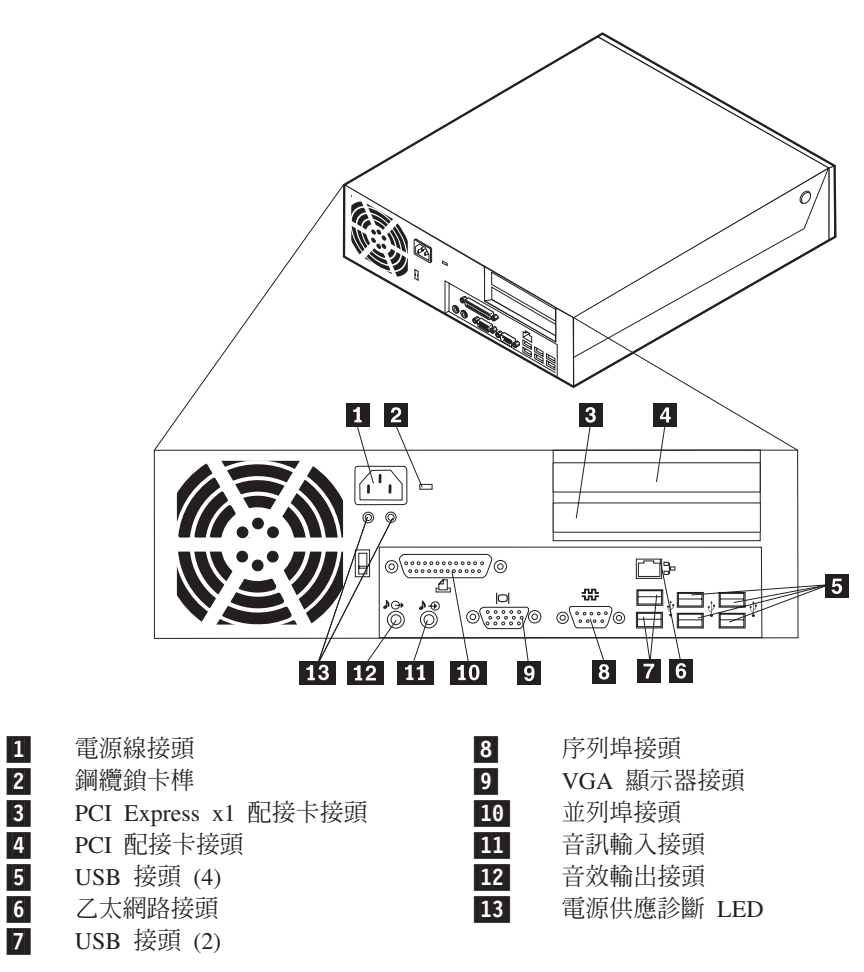

#### <span id="page-11-0"></span>識別主機板上的零件

下圖顯示主機板上的零件位置。

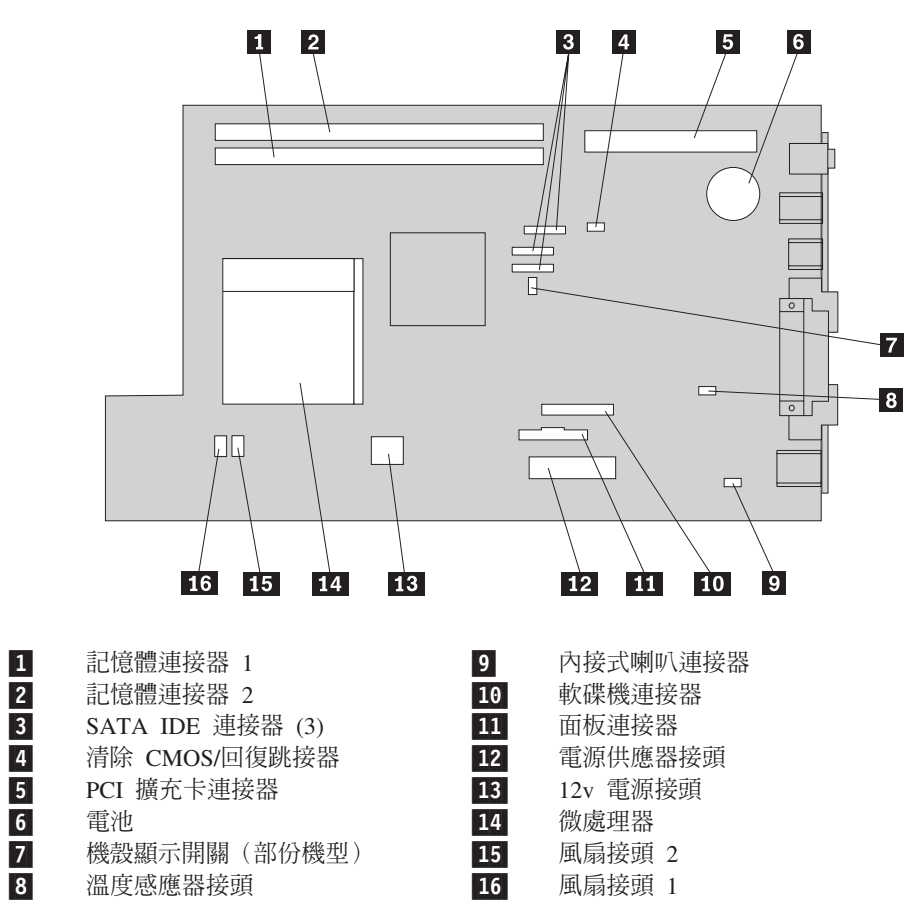

#### <span id="page-12-0"></span>第 2 章 更換硬體

#### 請注意

在閱讀電腦隨附『安全及保固手冊』或硬體維護手冊 (HMM) 中的重要安全資訊之前,請勿打開 電腦或嘗試進行修復工作。若要取得安全及保固手冊或 HMM 的副本,請造訪「支援網站」, 網址為 http://www.lenovo.com/support。

#### 註:請僅使用 Lenovo 提供的零件。

#### 打開機殼

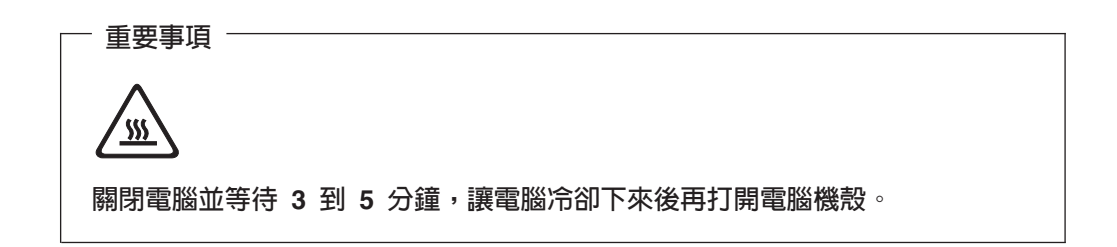

若要打開電腦機殼,請執行下列動作:

- 1. 從磁碟機中取出所有媒體(磁片、CD 或磁帶),關閉作業系統,然後關閉所有連接 裝置及電腦。
- 2. 拔掉電源插座上的所有電源線。
- 3. 拔掉連接到電腦的所有接線。這些接線包括電源線、輸入/輸出 (I/O) 接線,以及其 他所有連接到電腦的接線。請參閱第2頁的『找出電腦前面的控制項和接頭』及第 3頁的『找出電腦背面的接頭』。
- 4. 卸下所有鎖定裝置,例如固定電腦機殼的鋼纜鎖。
- 5. 按下電腦側面的按鈕,然後向上旋轉機殼打開電腦,如圖所示。

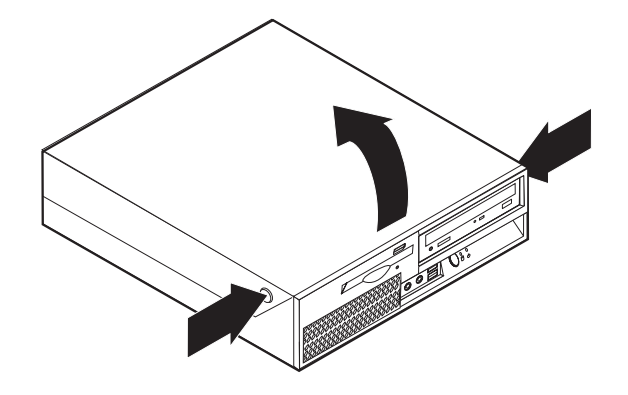

#### <span id="page-13-0"></span>更換電源供應器組件

#### 請注意

在閱讀電腦隨附『安全及保固手冊』或硬體維護手冊 (HMM) 中的重要安全資訊之前,請勿打開 電腦或嘗試進行修復工作。若要取得安全及保固手冊或 HMM 的副本,請造訪「支援網站」, 網址為 http://www.lenovo.com/support。

若要更換電源供應器組件,請執行下列步驟:

1. 卸下機箱背面固定電源供應器的螺絲。

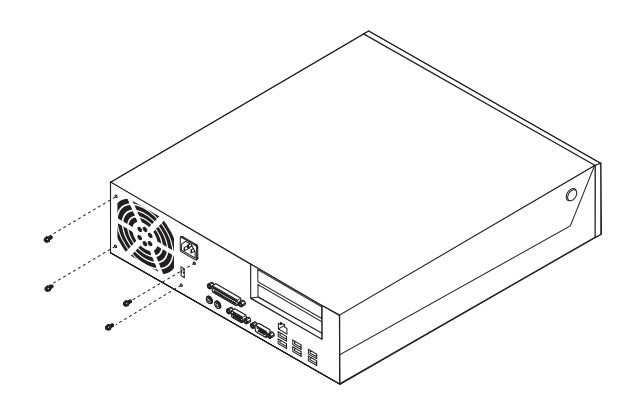

- 2. 打開電腦機殼。請參閱第 5 頁的『打開機殼』。
- 3. 將磁碟機機槽配件抬起,以便接近主機板。

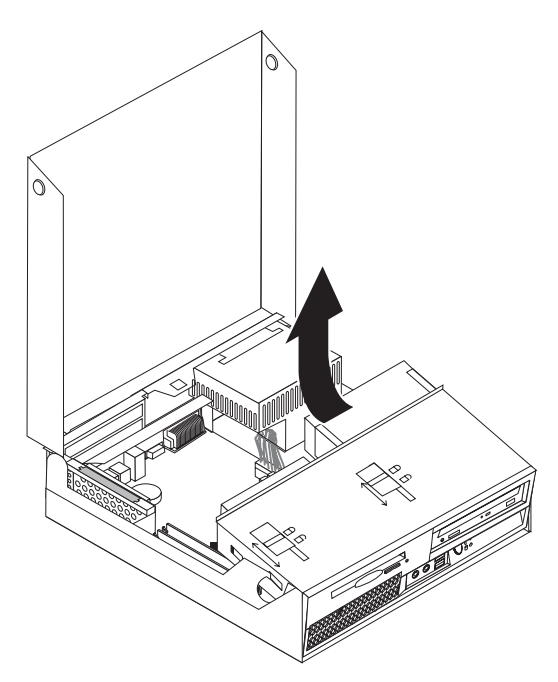

4. 找出電源供應器組件。請參閱第 1 頁的『尋找元件』。

5. 拔掉主機板和所有磁碟機上的電源供應器接線 1 和 2 。

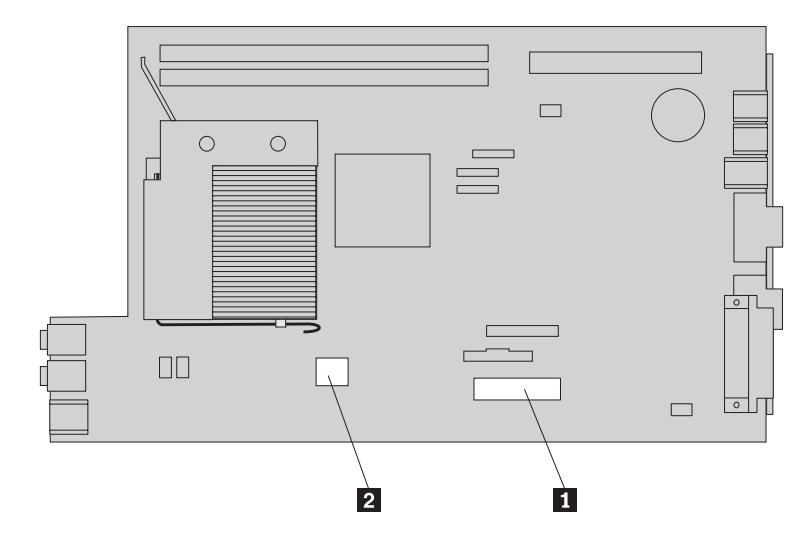

- 6. 拔掉接線夾及紮線帶的電源供應器接線。
- 7. 將電源供應器向前滑出,從電腦卸下。

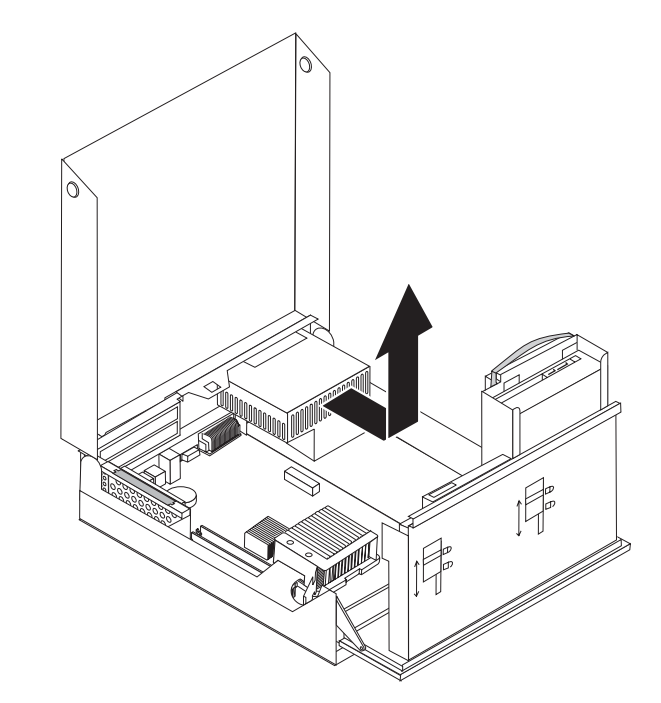

8. 將新的電源供應器安裝到機箱,並將電源供應器組件的螺絲孔與機箱中的螺絲孔 對齊。

註:請僅使用 Lenovo 提供的螺絲。

- 9. 在機箱背面安裝螺絲並鎖緊,以固定電源供應器組件。
- 10. 將所有電源供應器接線重新連接到磁碟機和主機板。
- 11. 請至第34頁的『完成零件更換』。

#### <span id="page-15-0"></span>更換主機板

#### 請注意

在閱讀電腦隨附『安全及保固手冊』或硬體維護手冊 (HMM) 中的重要安全資訊之前,請勿打開 電腦或嘗試進行修復工作。若要取得安全及保固手冊或 HMM 的副本,請造訪「支援網站」, 網址為 http://www.lenovo.com/support。

若要更換主機板,請執行下列步驟:

- 1. 關閉電腦,並讓電腦冷卻一個小時。
- 2. 打開電腦機殼。請參閱第5頁的『打開機殼』。
- 3. 將磁碟機機槽配件抬起,以便接近主機板。

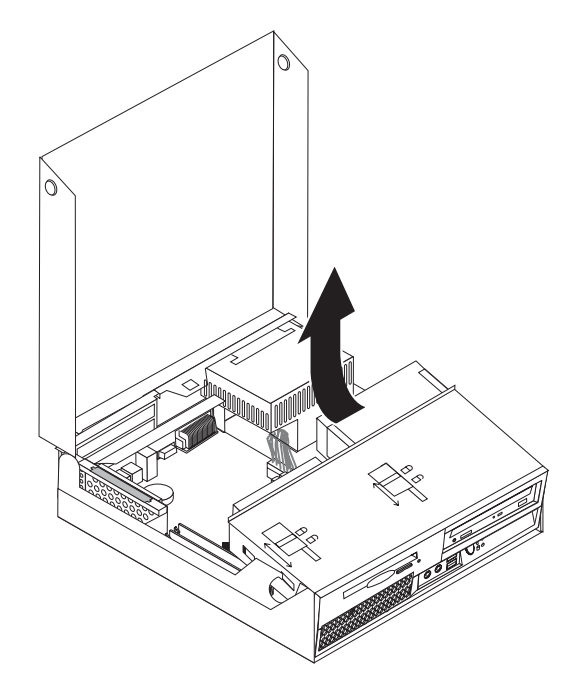

4. 握住電腦機箱背面向下拉,將把手向上拉,從電腦取下目前已安裝的 PCI 擴充卡或 任何配接卡。

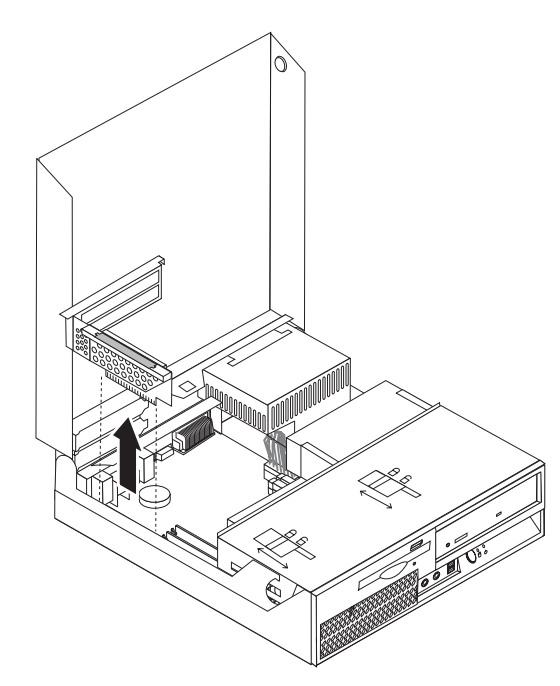

- 5. 請仔細記住主機板上所有接線的連接位置。安裝新主機板時,必須正確重新接回 這些接線。
- 6. 拔掉連接到主機板的所有接線。請參閱第4頁的『識別主機板上的零件』。

重要事項 -

佈線注意事項。當您安裝新的主機板,使用相同佈線方式是非常重要的。

7. 將藍色把手 1 向上拉起,從正面卡榫鬆開主機板,將主機板向磁碟機機槽組件方 向滑動,然後小心將主機板抬離機箱。

註: 您可能必須在通過軟碟機和風扇組件之間時傾斜主機板前緣,才能順利移出 機箱。

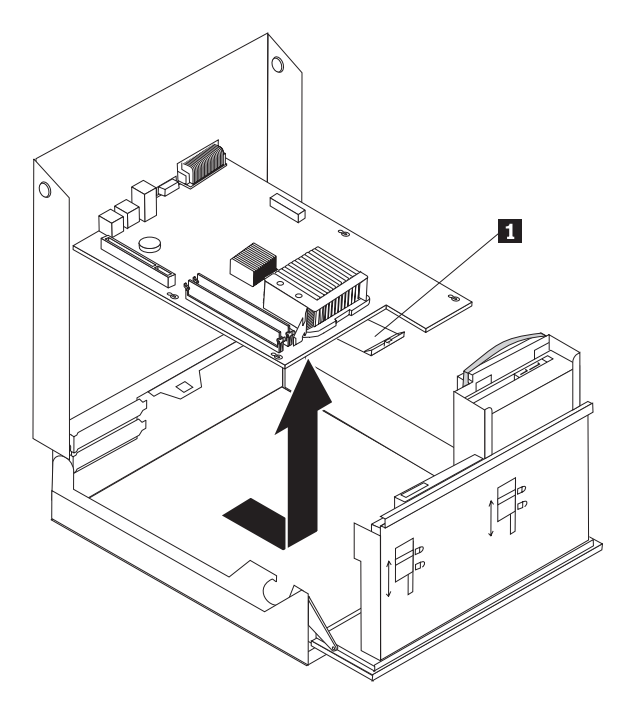

- 8. 將故障主機板放在新主機板旁邊的乾淨平面上。
- 9. 從故障主機板取下記憶體模組,再安裝到新主機板上的相同連接器。請參閱第 [25](#page-32-0) 頁的『更換記憶體模組』。將記憶體安裝到新主機板之後,請再回到此處。

10. 旋轉固定散熱器的開關桿 1, 將開關桿拉到最上方的位置, 再從故障主機板卸下 散熱器。小心將散熱器抬離故障主機板。

註: 將散熱器側放在清潔的平面上, 使散熱器底端的散熱油不會接觸到平面而被 污染。

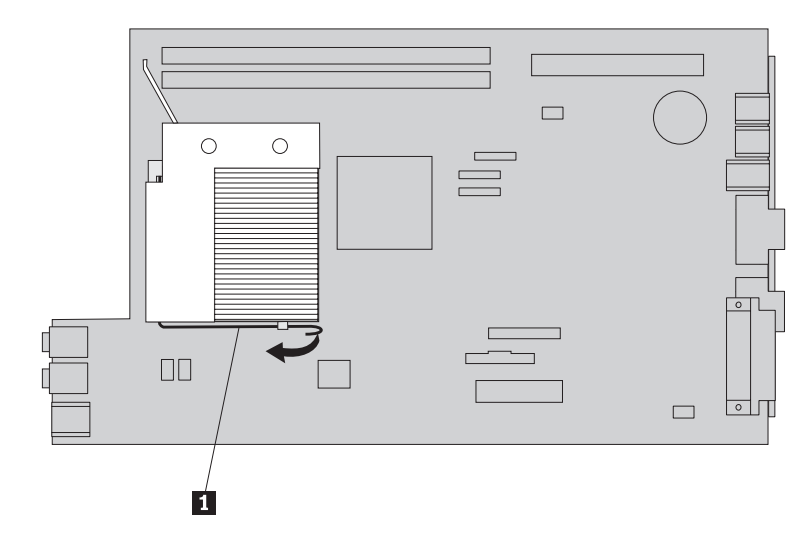

11. 若要從故障主機板卸下微處理器,請鬆開固定微處理器 3 的開關桿 1,然後旋 轉微處理器護圈 2, 直到護圈完全開啓為止。

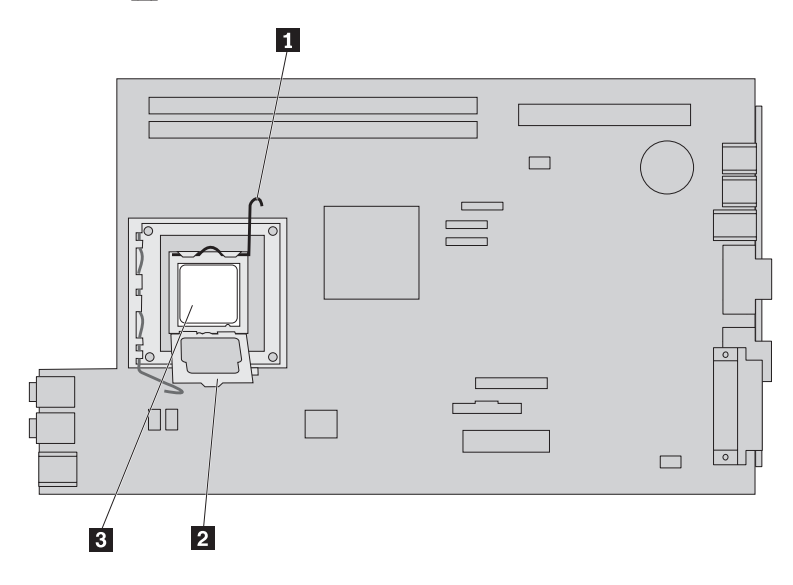

12. 將微處理器向上垂直抬離插槽。

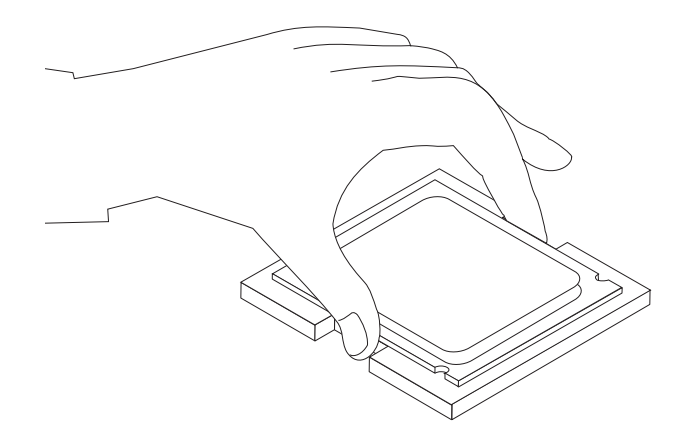

#### 重要事項

請勿碰觸微處理器底部的黃金接點。拿著微處理器時,只能碰觸微處理器兩 側。

a. 請注意微處理器凹槽 1 的方向。將微處理器安裝到新主機板上時,這點非常 重要。

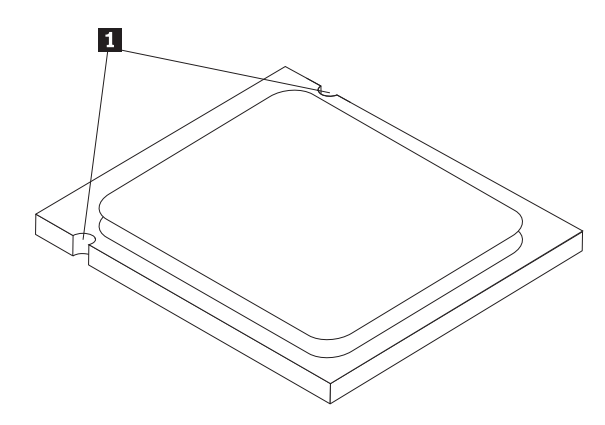

- b. 當插槽開啓時,請勿讓任何東西掉入。盡可能保持接點清潔。
- 13. 鬆開新主機板上固定微處理器護圈的開關桿,然後旋轉護圈,直到護圈完全開啓 為止。
- 14. 將微處理器放好,讓其缺口對準新主機板上微處理器插槽的卡栓。

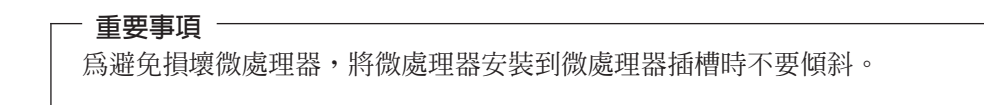

15. 將微處理器垂直放入微處理器插槽。

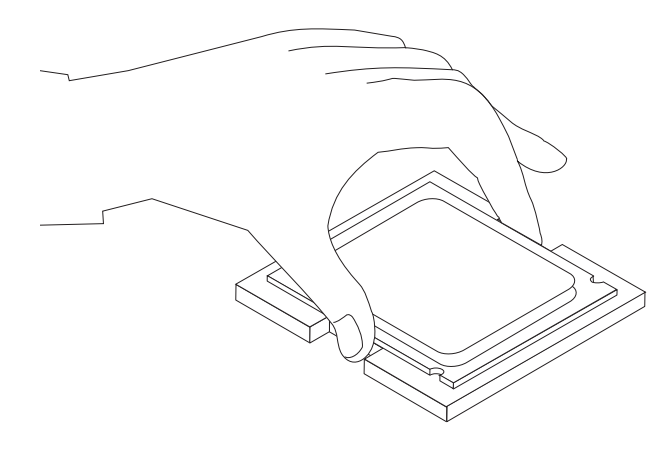

16. 放下微處理器護圈 2, 再放下開關桿 1 以固定護圈。請確定開關桿已確實卡住 定位。

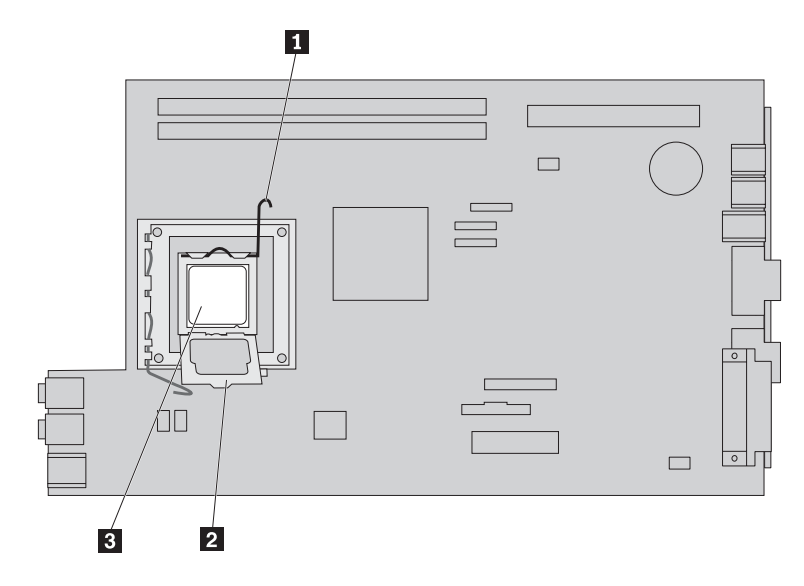

- 註: 微處理器護圈上會有一個用來保護新主機板插槽的黑色塑膠蓋。當您固定微 處理器時,請將塑膠蓋取下。將黑色塑膠蓋放到故障主機板的微處理器護圈上。
- 17. 將新的散熱器安裝到適當位置,然後放下開關桿以固定散熱器。
- 18. 若要將新主機板安裝到機箱中,可能必須在通過軟碟機和風扇組件之間時傾斜主 機板前緣,然後將新主機板上的插槽對準機箱插孔再放下定位。

<span id="page-21-0"></span>19. 將主機板滑向電腦背面,直到正面卡榫卡住定位為止。

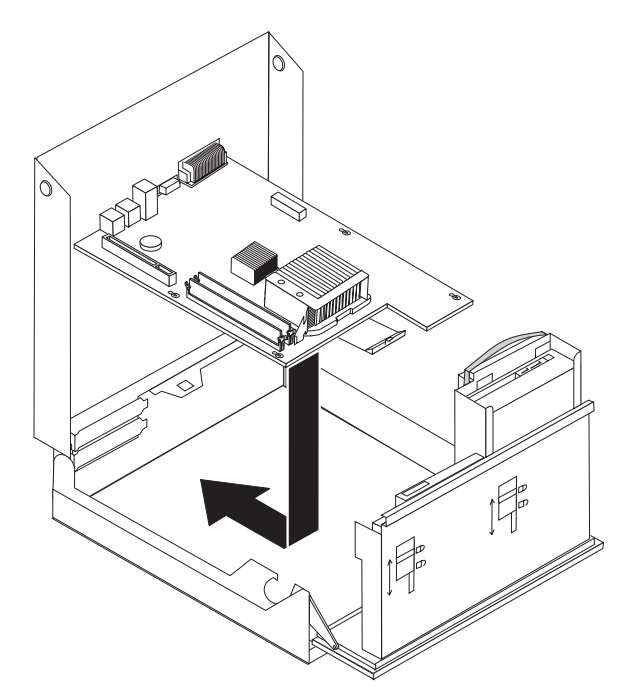

- 20. 重新連接從主機板拔掉的接線。請確定所有的接線佈線正確。請參閱第4頁的 『識別主機板上的零件』。
- 21. 重新安裝 PCI 擴充卡配件及配接卡。
- 22. 請至第34頁的『完成零件更換』。

#### 更換微處理器

#### 請注意

在閱讀電腦隨附『安全及保固手冊』或硬體維護手冊 (HMM) 中的重要安全資訊之前,請勿打開 電腦或嘗試進行修復工作。若要取得安全及保固手冊或 HMM 的副本,請造訪「支援網站」, 網址為 http://www.lenovo.com/support。

本節將說明如何更換微處理器。

#### 重要事項

請勿碰觸微處理器底部的黃金接點。拿著微處理器時,只能碰觸微處理器兩側。

#### 重要事項 -

在卸下微處理器之前,請至少先關機一小時,使微處理器和散熱器之間的散熱油 有時間冷卻下來。

若要更換微處理器,請執行下列步驟:

- 1. 打開電腦機殼。請參閱第5頁的『打開機殼』。
- 2. 將磁碟機機槽配件抬起,以便接近微處理器。

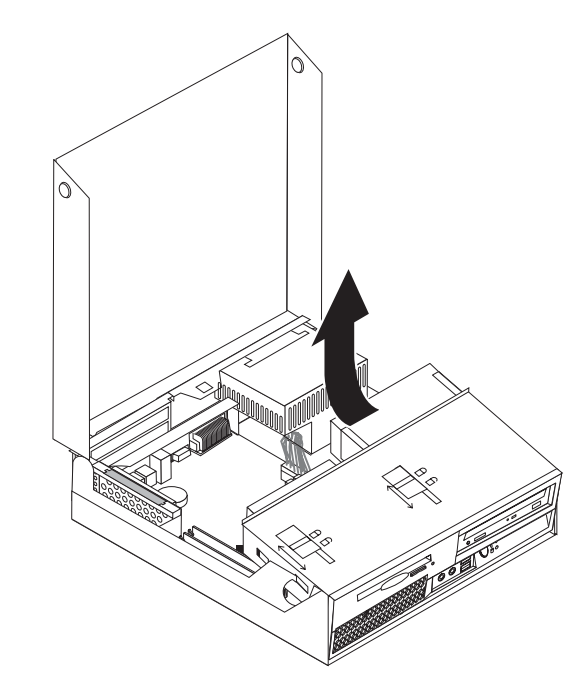

3. 旋轉固定散熱器的開關桿 1, 將開關桿拉到最上方的位置, 再從主機板卸下散熱 器。小心將散熱器抬離主機板。

註: 將散熱器側放在旁邊的乾淨平面上,以免碰觸散熱器底部的散熱油而弄髒 了。

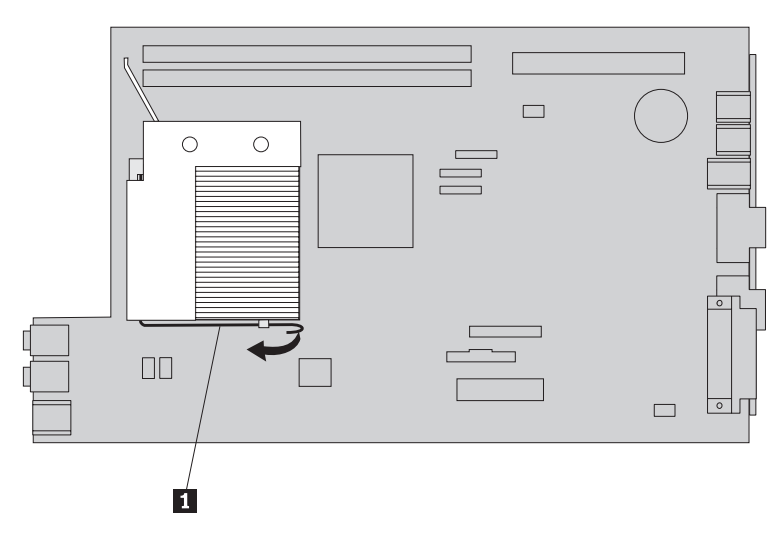

4. 鬆開微處理器護圈 2 的開關桿 1 ,固定微處理器 3 ,然後將護圈向上抬起直 到完全開啓。

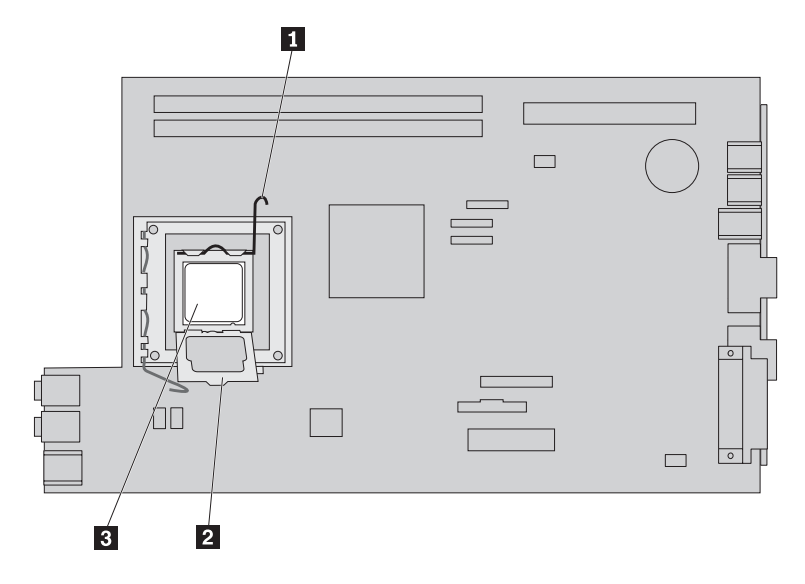

5. 將微處理器向上垂直抬離插槽,從主機板插槽卸下。

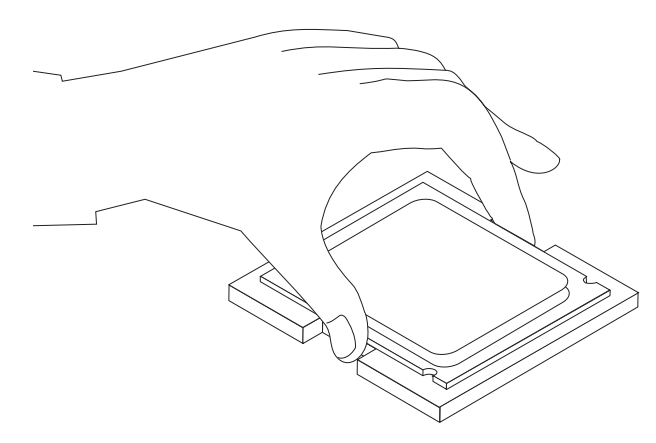

重要事項

請勿碰觸微處理器底部的黃金接點。拿著微處理器時,只能碰觸微處理器兩 側。

a. 請注意微處理器凹槽 1 的方向。將新微處理器安裝到主機板上時,這點非常 重要。

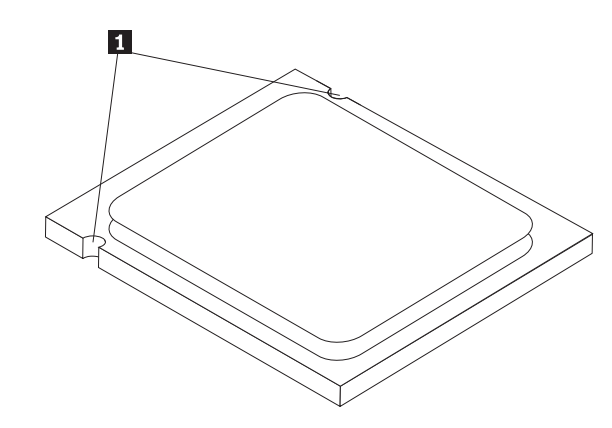

- b. 當插槽開啓時,請勿讓任何東西掉入。盡可能保持接點清潔。
- 6. 確定微處理器護圈上的開關桿已完全打開。
- 7. 鬆開保護新微處理器 1 黃金接點的黑色保護蓋 2 。

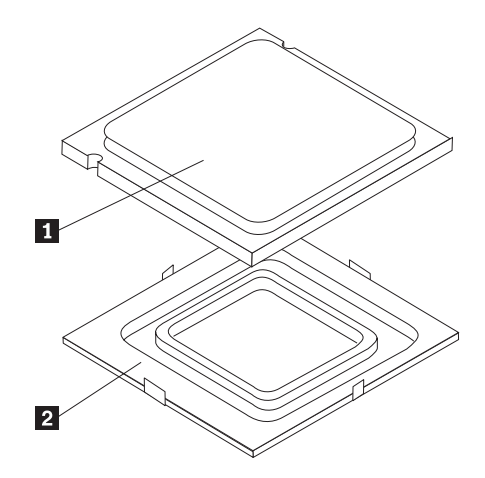

8. 將微處理器放好,讓其缺口對準微處理器插槽的卡栓。

#### 重要事項

爲避免損壞微處理器接點,將微處理器安裝到插槽時不要傾斜。

9. 將微處理器垂直放入微處理器插槽。

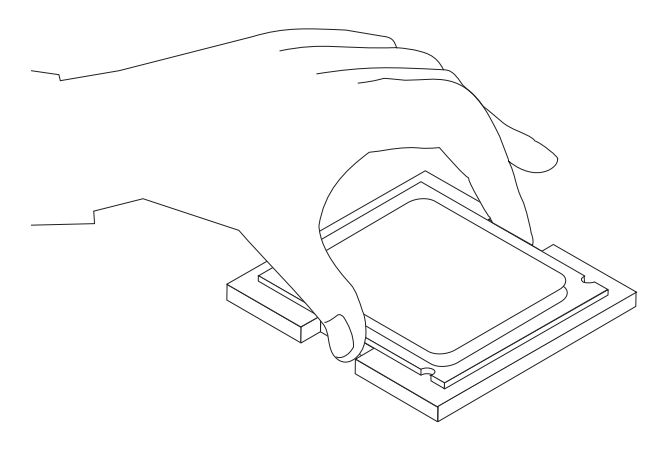

10. 放下微處理器護圈 2, 再放下開關桿 1 以固定護圈。請確定開關桿已確實卡住 定位。

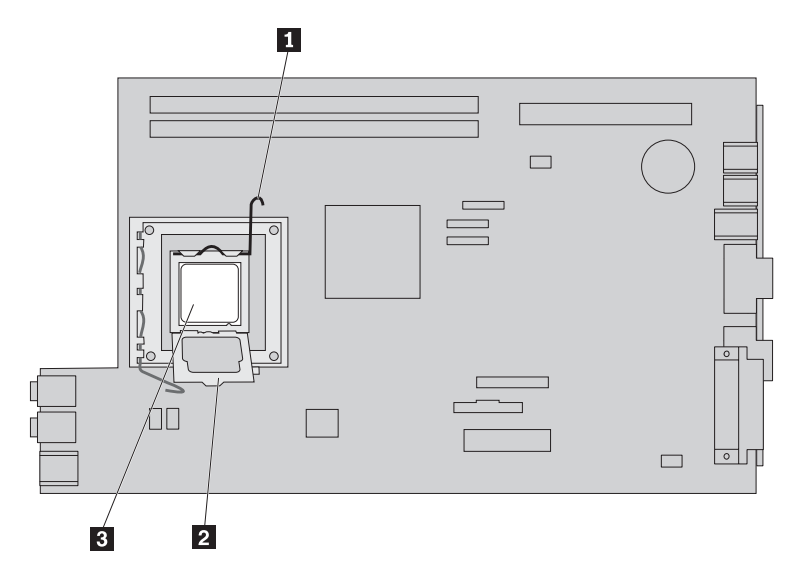

<span id="page-26-0"></span>11. 使用散熱油注射器, 在微處理器的頂端滴五滴油脂。每滴油應為 0.03ml (散熱油注 射器上的三個刻度)。

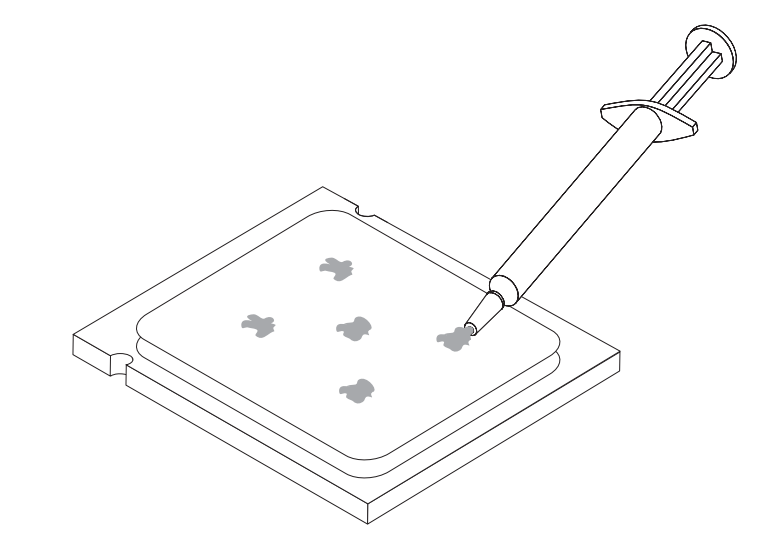

12. 將散熱器安裝到適當位置,然後放下開關桿 1 以固定散熱器。

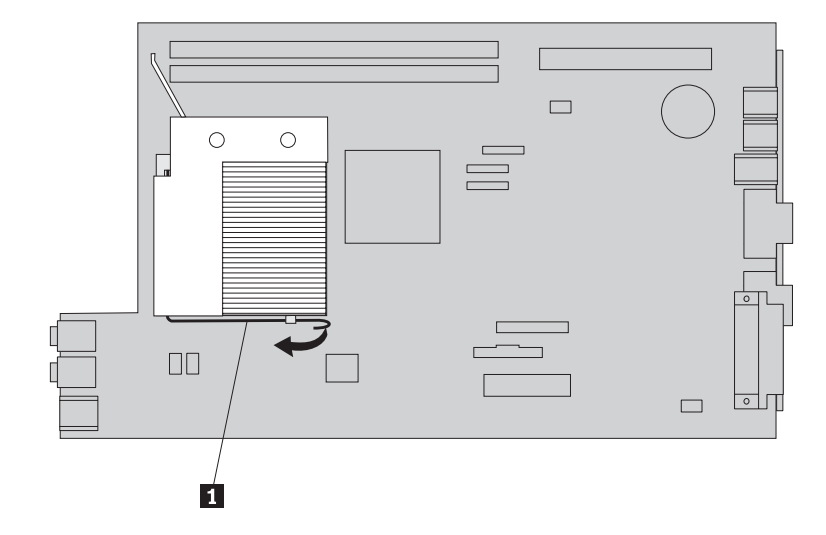

13. 請至第34頁的『完成零件更換』。

#### 更換硬碟機

#### 請注意

在閱讀電腦隨附『安全及保固手冊』或硬體維護手冊 (HMM) 中的重要安全資訊之前,請勿打開 電腦或嘗試進行修復工作。若要取得安全及保固手冊或 HMM 的副本,請造訪「支援網站」, 網址為 http://www.lenovo.com/support。

本節將提供如何更換硬碟機的說明。

#### - 重要事項 -

當您收到新的硬碟機時,也會同時收到一組產品回復光碟。這組產品回復光碟能 讓您將硬碟機的內容還原到電腦出廠時的狀態。如需回復出廠安裝軟體的相關資 訊,請參閱使用手冊中的「回復軟體」。

若要更換硬碟機,請執行下列步驟:

- 1. 打開電腦機殼。請參閱第5頁的『打開機殼』。
- 2. 將磁碟機機槽配件抬起,以便接近主機板。

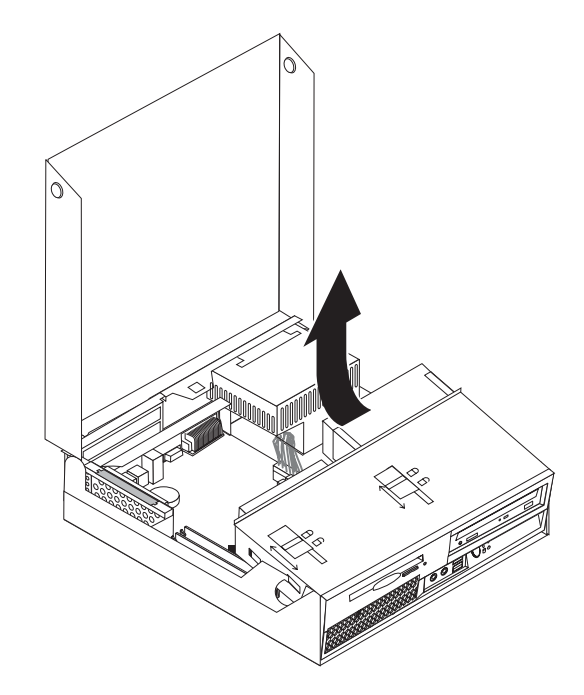

- 3. 如果已經安裝光碟機,拔除光碟機可存取硬碟機接線的訊號線。
- 4. 拔掉硬碟機背面的信號線及電源線。

5. 向後旋轉硬碟機與托架,然後拉起藍色把手將硬碟機自硬碟機機槽拉出。

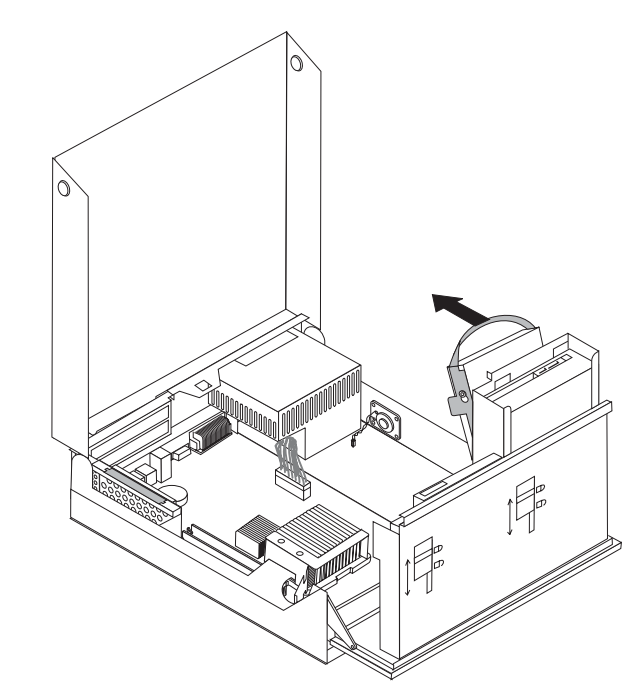

6. 鬆開托架,從托架卸下故障的硬碟機。

<span id="page-29-0"></span>7. 若要安裝新磁碟機到藍色托架,請鬆開托架,並將托架上的接腳 1 到 4 與硬 碟機小孔對齊。請勿碰觸硬碟機底部的電路板 5。

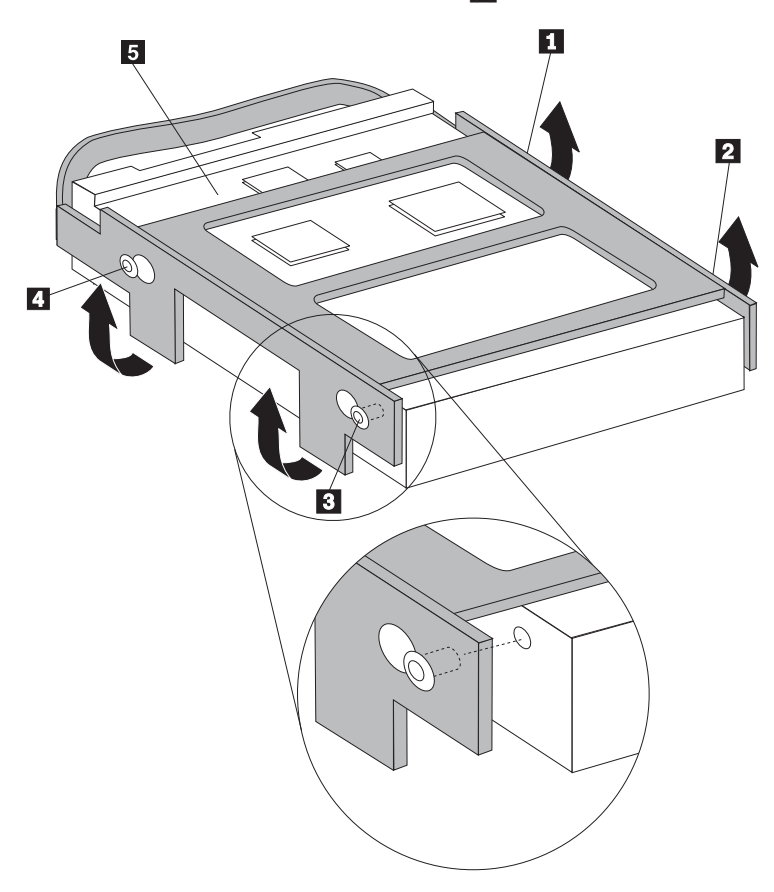

- 8. 將硬碟機及托架安裝到硬碟機槽中。
- 9. 旋轉硬碟機及托架朝向電腦前方後定位。
- 10. 將信號線及電源線接到新硬碟機背面。
- 11. 請至第34頁的『完成零件更換』。

#### 更換光碟機

#### 請注意

在閱讀電腦隨附『安全及保固手冊』或硬體維護手冊 (HMM) 中的重要安全資訊之前,請勿打開 電腦或嘗試進行修復工作。若要取得安全及保固手冊或 HMM 的副本,請造訪「支援網站」, 網址為 http://www.lenovo.com/support。

本節提供更換光碟機的相關說明。

1. 打開電腦機殼。請參閱第5頁的『打開機殼』。

2. 將磁碟機機槽組件抬起,以便接近硬碟機。

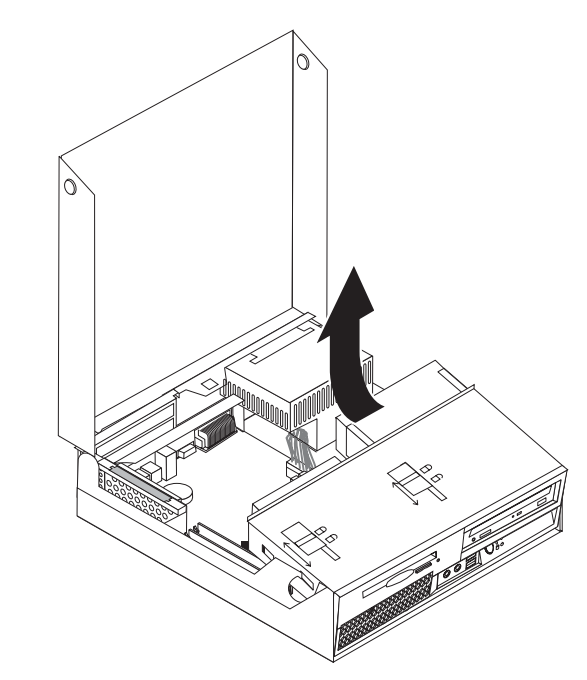

- 3. 拔掉光碟機後方的訊號線及電源線。
- 4. 將光碟機鎖 1 輕推至解除鎖定位置。
- 5. 開啓光碟機前方機門,將光碟機自電腦前方滑出。

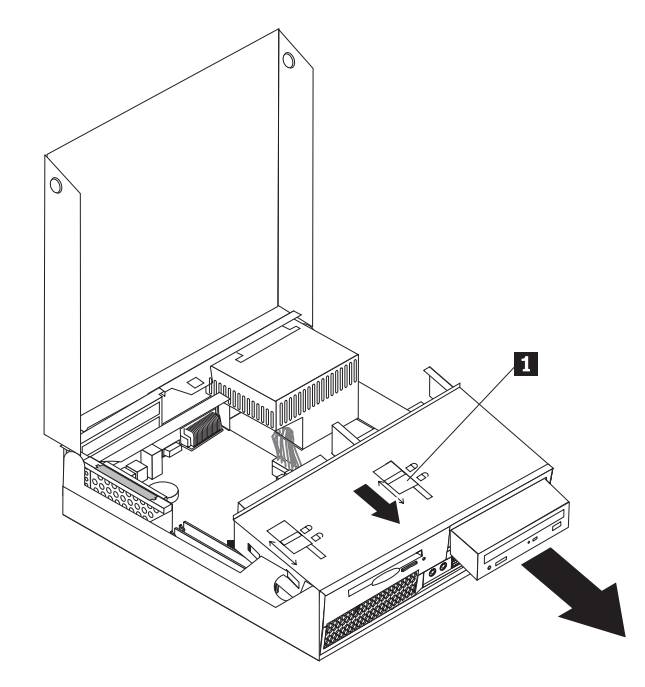

- 6. 將新的光碟機安裝到機槽中。
- 7. 將光碟機鎖輕推至鎖定位置。
- 8. 將訊號線及電源線連接到光碟機後方。
- 9. 請至第34頁的『完成零件更換』。

#### <span id="page-31-0"></span>更換軟碟機

#### 請注意

在閱讀電腦隨附『安全及保固手冊』或硬體維護手冊 (HMM) 中的重要安全資訊之前,請勿打開 電腦或嘗試進行修復工作。若要取得安全及保固手冊或 HMM 的副本,請造訪「支援網站」, 網址為 http://www.lenovo.com/support。

本節提供更換軟碟機的相關說明。

- 1. 打開電腦機殼。請參閱第5頁的『打開機殼』。
- 2. 將磁碟機機槽組件抬起,以便接近軟碟機。

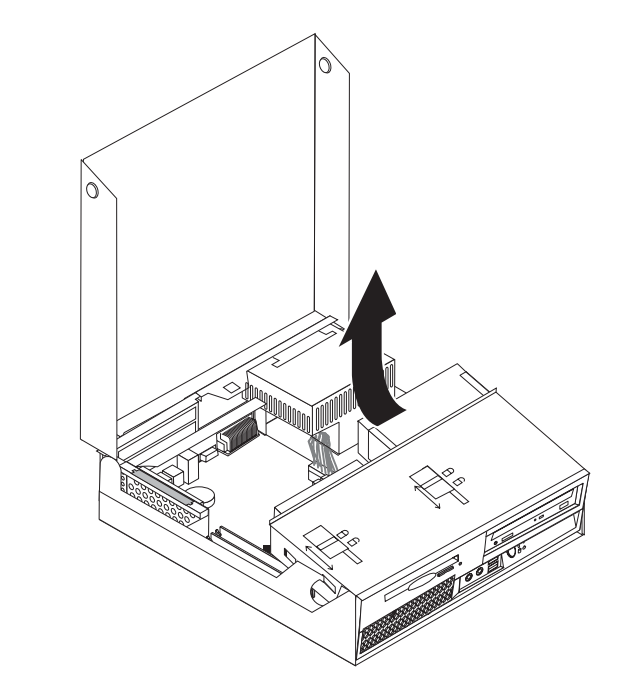

3. 拔掉軟碟機背面的訊號線及電源線。

- <span id="page-32-0"></span>4. 將軟碟機鎖 1 輕推至解除鎖定位置。
- 5. 將軟碟機滑向電腦背面,卸下軟碟機。

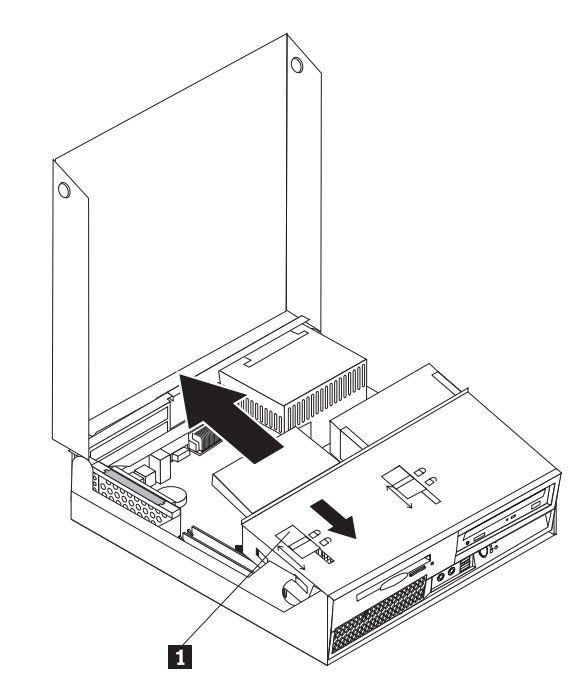

- 6. 將排線連接到新軟碟機。
- 7. 在軟碟機機槽配件背面安裝新的軟碟機,並將軟碟機定位。
- 8. 請至第34頁的『完成零件更換』。

#### 更換記憶體模組

#### 請注意

在閱讀電腦隨附『安全及保固手冊』或硬體維護手冊 (HMM) 中的重要安全資訊之前,請勿打開 電腦或嘗試進行修復工作。若要取得安全及保固手冊或 HMM 的副本,請造訪「支援網站」, 網址為 http://www.lenovo.com/support。

本節說明如何更換記憶體模組。

- 註:您的電腦可支援兩個記憶體模組。
- 1. 打開電腦機殼。請參閱第5頁的『打開機殼』。

2. 握住電腦機箱背面向下拉,將把手向上拉,從電腦取下目前已安裝的 PCI 擴充卡或 任何配接卡。

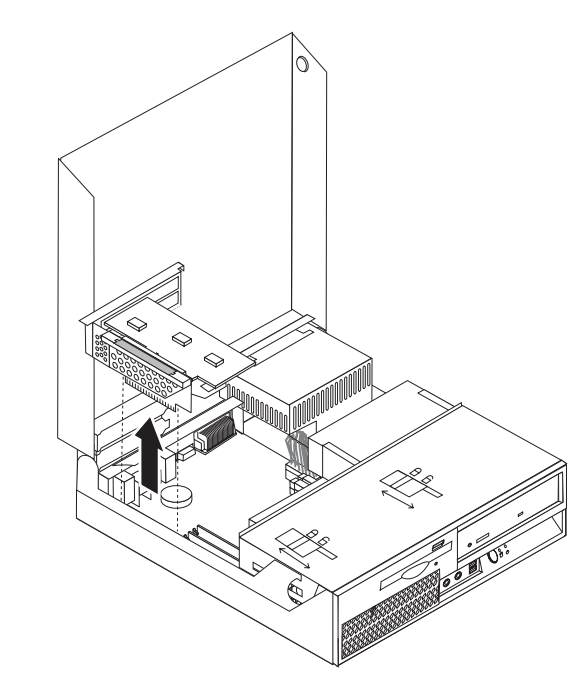

3. 將磁碟機機槽配件抬起,以便接近主機板。

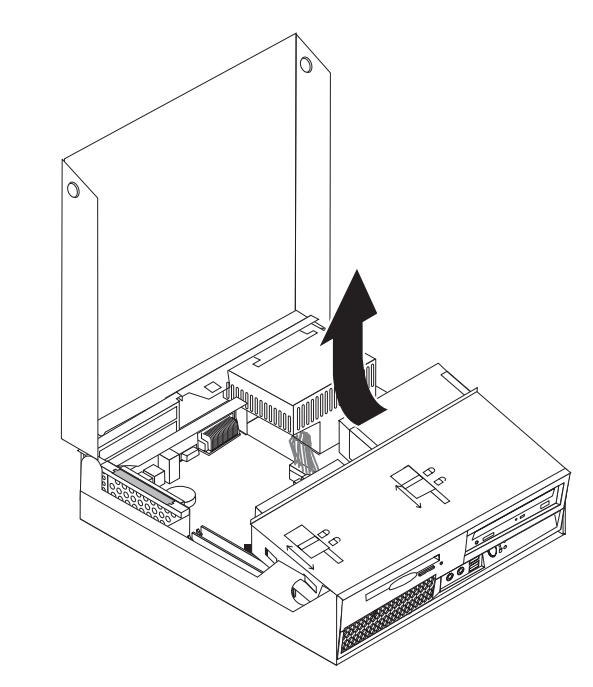

4. 尋找記憶體模組。請參閱第 4 頁的『識別主機板上的零件』。

<span id="page-34-0"></span>5. 打開固定夾來卸下要更換的記憶體模組,如圖所示。

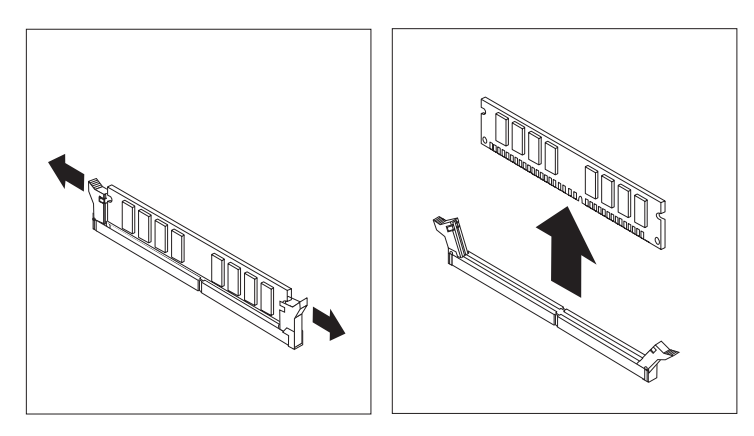

6. 將新的記憶體模組放在記憶體連接器上方。確認記憶體模組缺口 1 對準主機板上 接頭突起的部分 2 。將記憶體模組垂直推入接頭中,直到固定夾扣緊為止。

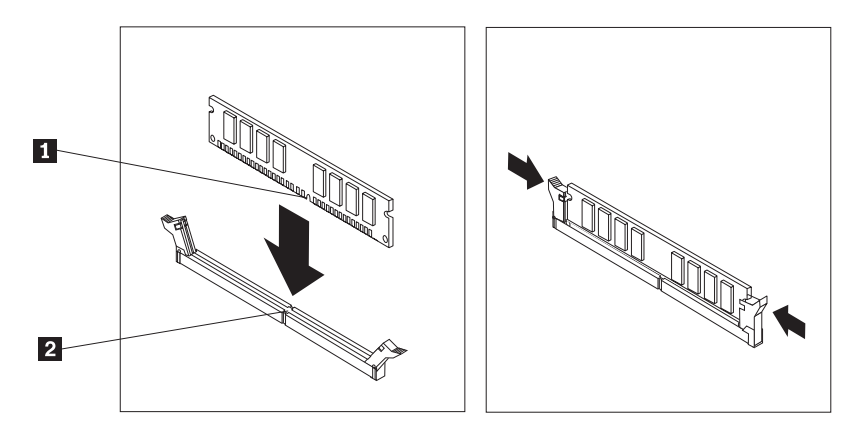

- 7. 重新安裝 PCI 擴充卡配件及配接卡。
- 8. 請至第34頁的『完成零件更換』。

#### 更換 PCI 配接卡

#### 請注意

在閱讀電腦隨附『安全及保固手冊』或硬體維護手冊 (HMM) 中的重要安全資訊之前,請勿打開 電腦或嘗試進行修復工作。若要取得安全及保固手冊或 HMM 的副本,請造訪「支援網站」, 網址為 http://www.lenovo.com/support。

本節提供如何更換 PCI 配接卡的說明。

1. 打開雷腦機殼。請參閱第5頁的『打開機殼』。

2. 向下握住電腦機箱左後方,將把手向上拉,從電腦取下目前已安裝的 PCI 擴充卡或 任何配接卡。

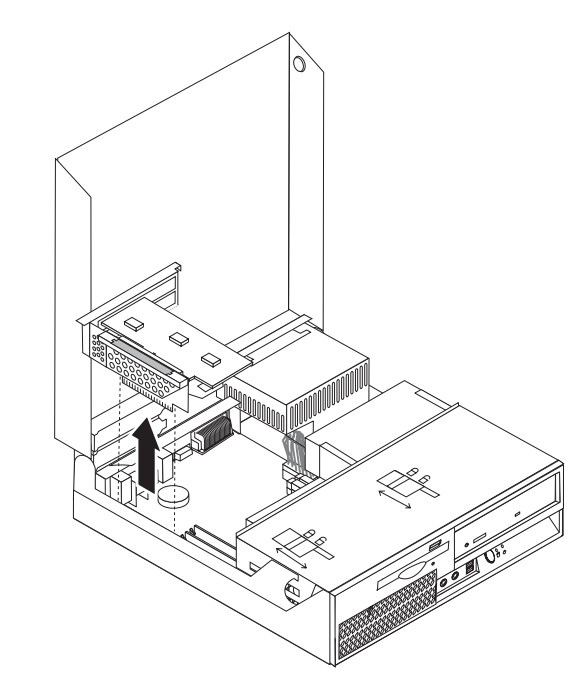

3. 打開配接卡卡榫,卸下故障的配接卡。

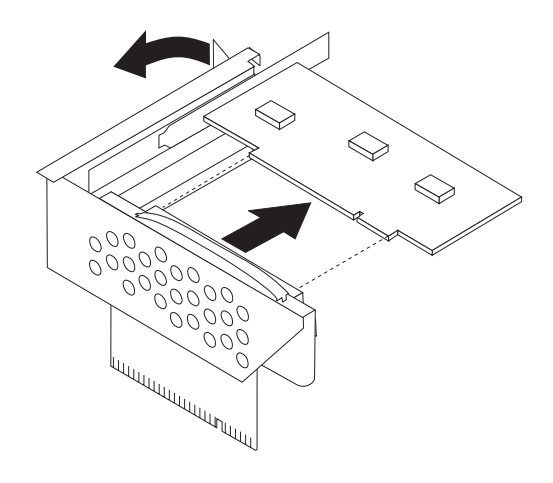

- 4. 從防靜電包裝中取出新的配接卡。
- 5. 將新配接卡安裝到 PCI 擴充卡的擴充接頭上。
- 6. 請確定配接卡已完全安裝至配接卡接頭。

<span id="page-36-0"></span>7. 關閉配接卡卡榫以固定配接卡。

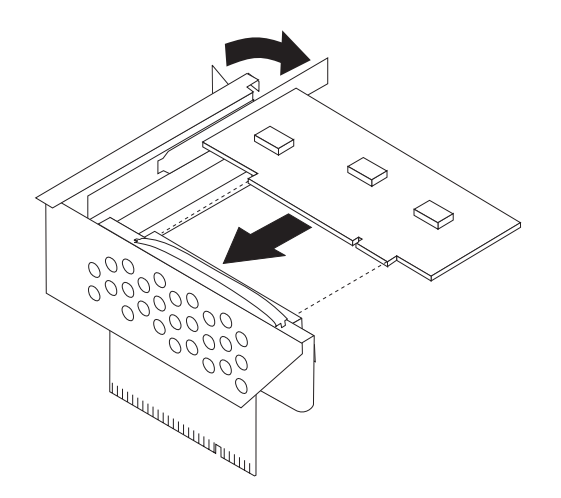

- 8. 將 PCI 擴充卡組件重新安裝到主機板上。
- 9. 請至第34頁的『完成零件更換』。

#### 更換風扇配件

#### 請注意

在閱讀電腦隨附『安全及保固手冊』或硬體維護手冊 (HMM) 中的重要安全資訊之前,請勿打開 電腦或嘗試進行修復工作。若要取得安全及保固手冊或 HMM 的副本,請造訪「支援網站」, 網址為 http://www.lenovo.com/support。

本節提供更換系統風扇組件的相關說明。

- 1. 打開電腦機殼。請參閱第5頁的『打開機殼』。
- 2. 將磁碟機機槽組件抬起,以便接近風扇組件 1 。

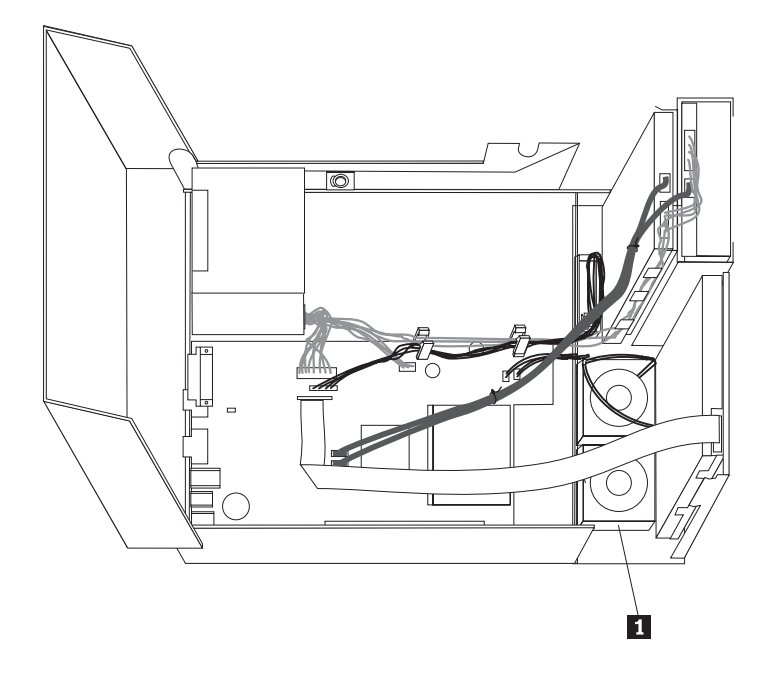

3. 拔掉主機板上的風扇組件接線。請參閱第4頁的『識別主機板上的零件』。

- 註: 當您自主機板拔掉風扇接線時,請確定您已記住接線位置。
- 4. 鬆開卡栓,向前旋開擋板到底,以移除前方擋板。

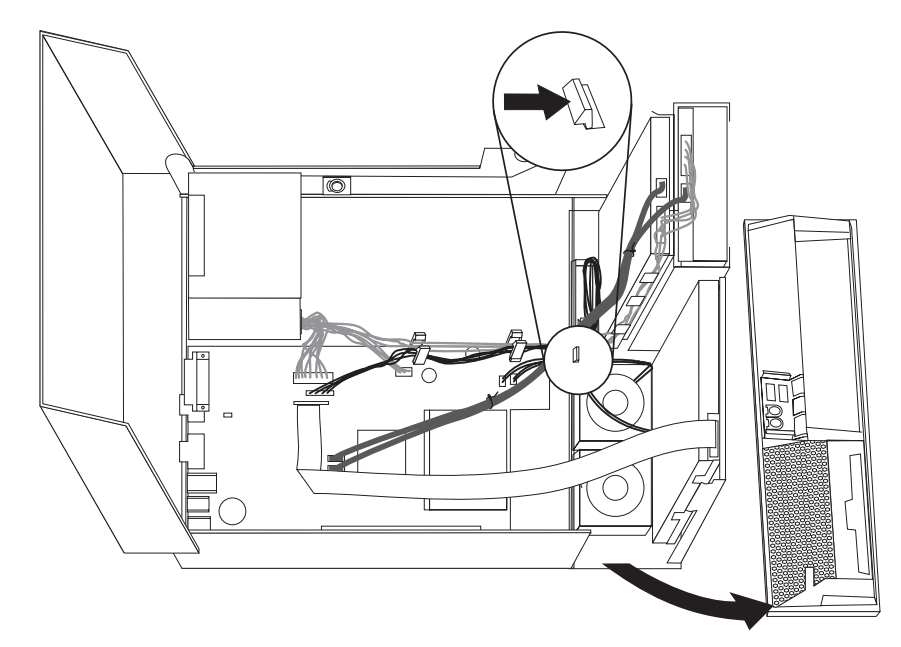

5. 如圖所示鬆開卡栓,卸下擋板後面的塑膠風扇墊片。

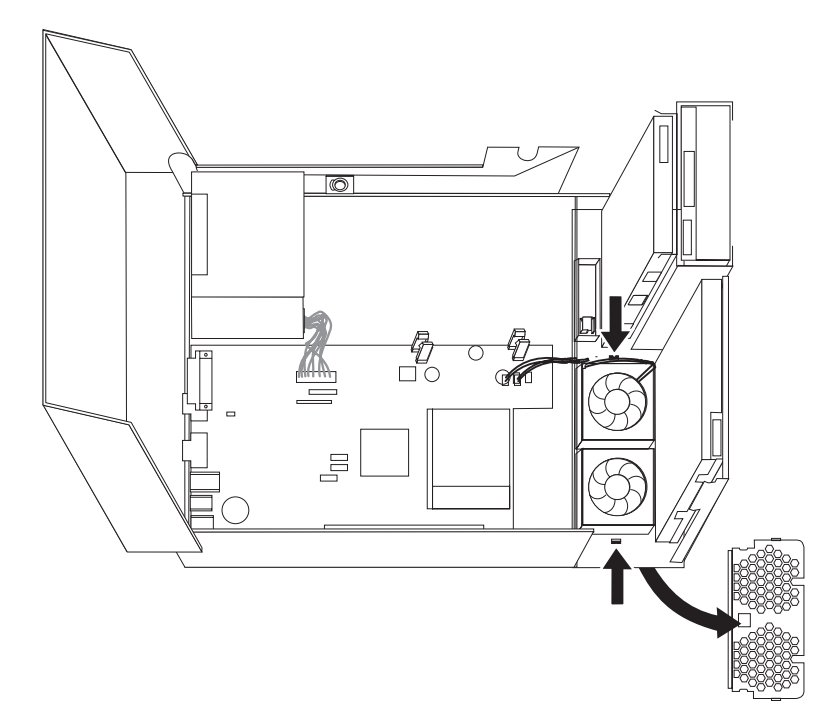

<span id="page-38-0"></span>6. 如圖所示鬆開卡栓,卸下風扇組件。

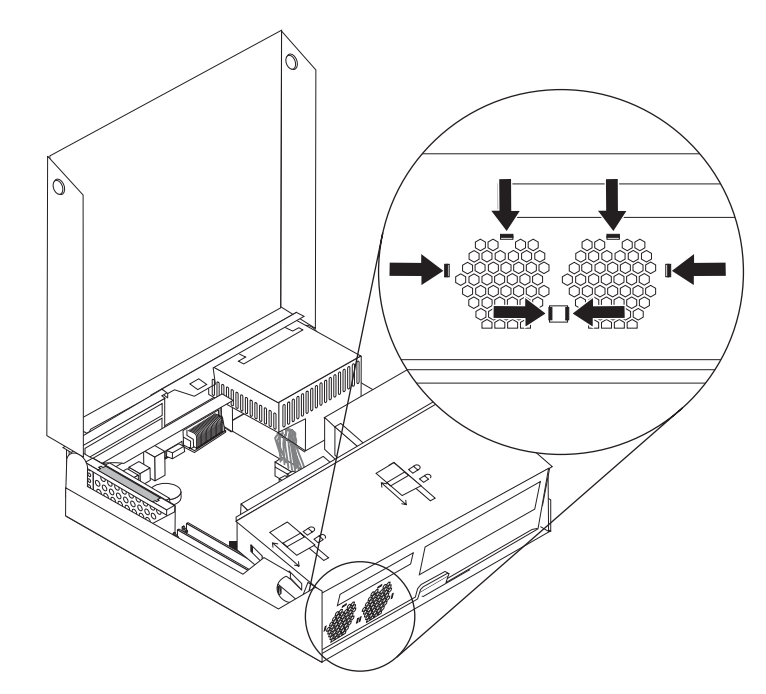

- 7. 安裝新的風扇組件,並將風扇接線連接到主機板。
- 8. 重新安裝塑膠風扇墊片。
- 9. 重新安裝前方擋板。
- 10. 請至第34頁的『完成零件更換』。

#### 更換内接式喇叭

#### 請注意

在閱讀電腦隨附『安全及保固手冊』或硬體維護手冊 (HMM) 中的重要安全資訊之前,請勿打開 電腦或嘗試進行修復工作。若要取得安全及保固手冊或 HMM 的副本,請造訪「支援網站」, 網址為 http://www.lenovo.com/support。

本節提供更換內接式喇叭的相關說明。

1. 打開電腦機殼。請參閱第5頁的『打開機殼』。

2. 將磁碟機機槽配件抬起,以便接近主機板。

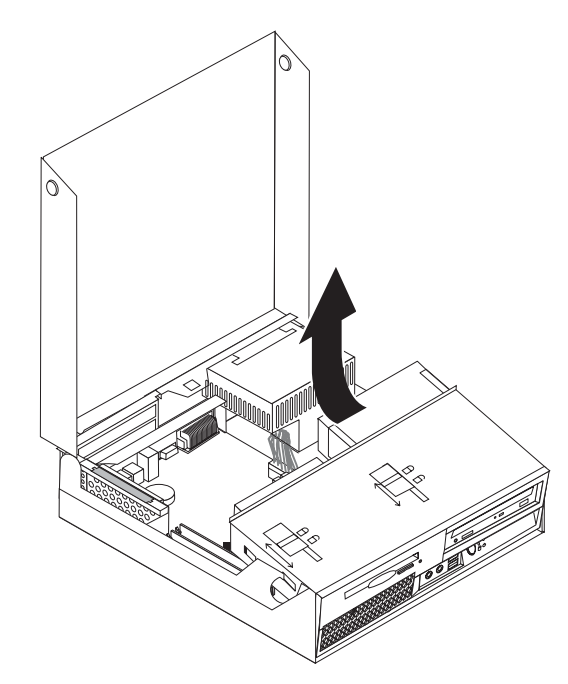

- 3. 找出主機板上的內接式喇叭連接器。請參閱第 1 頁的『尋找元件』。
- 4. 拔掉主機板上的內接式喇叭接線。請參閱第4頁的『識別主機板上的零件』。

註: 當您自主機板拔除喇叭線時,請確定您已記住接線位置。

5. 將內接式喇叭 1 向上滑動,直到脫離底部固定喇叭的金屬卡栓為止。然後向外旋 轉內接式喇叭底部,從機箱卸下喇叭。

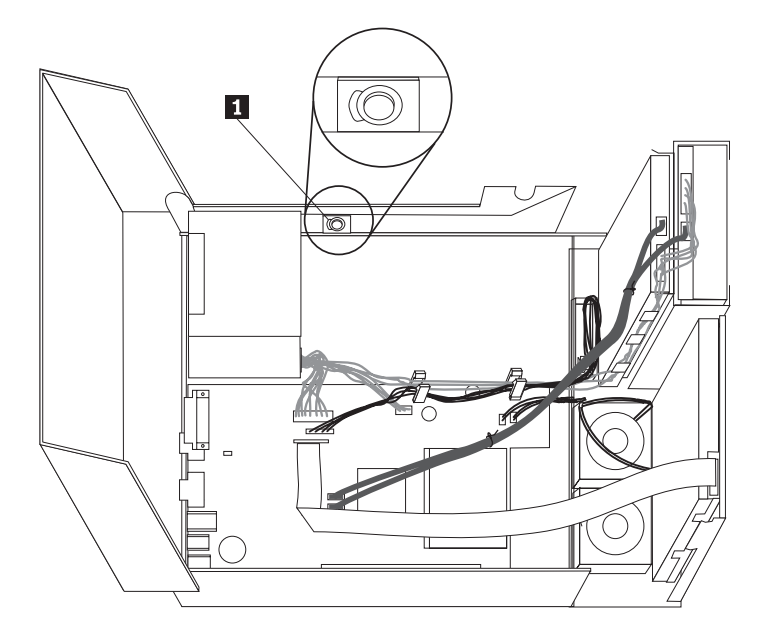

- 6. 將新的內接式喇叭底部放入金屬卡栓,然後向內旋轉內接式喇叭頂部,直到喇叭卡 入定位為止。
- 7. 將喇叭接線接到主機板上。請參閱第4頁的『識別主機板上的零件』。
- 8. 請至第34頁的『完成零件更換』。

#### <span id="page-40-0"></span>更換鍵盤

#### 請注意

在閱讀電腦隨附『安全及保固手冊』或硬體維護手冊 (HMM) 中的重要安全資訊之前,請勿打開 電腦或嘗試進行修復工作。若要取得安全及保固手冊或 HMM 的副本,請造訪「支援網站」, 網址為 http://www.lenovo.com/support。

本節提供如何更換鍵盤的說明。

- 1. 從磁碟機中取出所有媒體(磁片、CD 或磁帶),關閉作業系統,然後關閉所有連接 裝置及電腦。
- 2. 拔掉雷源插座上的所有雷源線。
- 3. 找出鍵盤接頭。請參閱第3頁的『找出電腦背面的接頭』和第2頁的『找出電腦前 面的控制項和接頭』。

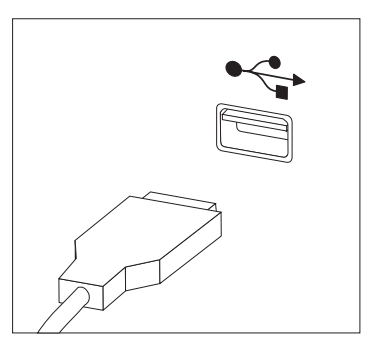

- 4. 拔掉電腦上故障的鍵盤線。
- 5. 將新鍵盤線連接到其中一個 USB 接頭。
- 6. 請至第34頁的『完成零件更換』。

#### 更換滑鼠

#### 請注意

在閱讀電腦隨附『安全及保固手冊』或硬體維護手冊 (HMM) 中的重要安全資訊之前,請勿打開 電腦或嘗試進行修復工作。若要取得安全及保固手冊或 HMM 的副本,請造訪「支援網站」, 網址為 http://www.lenovo.com/support。

本節提供如何更換滑鼠的說明。

- 1. 從磁碟機中取出所有媒體(磁片、CD 或磁帶),關閉作業系統,然後關閉所有連接 裝置及電腦。
- 2. 拔掉電源插座上的所有電源線。

<span id="page-41-0"></span>3. 找出滑鼠接頭。請參閱第2頁的『找出電腦前面的控制項和接頭』和第3頁的『找 出電腦背面的接頭』。

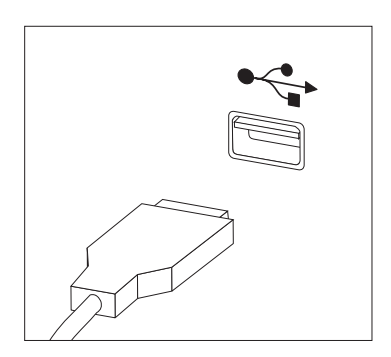

- 4. 拔掉電腦上故障的滑鼠線。
- 5. 將新滑鼠線連接到其中一個 USB 接頭。
- 6. 請至『完成零件更換』。

#### 完成零件更換

更換零件後,您需要裝回電腦機殼並重新連接所有接線,包括電話線和電源線。此 外,視您所更換的零件而定,您可能需要確認 Setup Utility 程式中的更新資訊。請參閱 使用手册中的「使用 Setup Utility 程式」。

若要完成零件安裝:

1. 請確定已正確重新組裝所有元件,且電腦內沒有遺留任何工具或螺絲。如需瞭解各 種零件的位置,請參閱第1頁的『尋找元件』。

<span id="page-42-0"></span>2. 放下磁碟機機槽之前,請確定接線已妥善佈置。

重要事項

正確整理好所有電源供應器接線,避免干擾磁碟機機槽配件。接線不得接近 電腦機箱的樞紐及兩側。

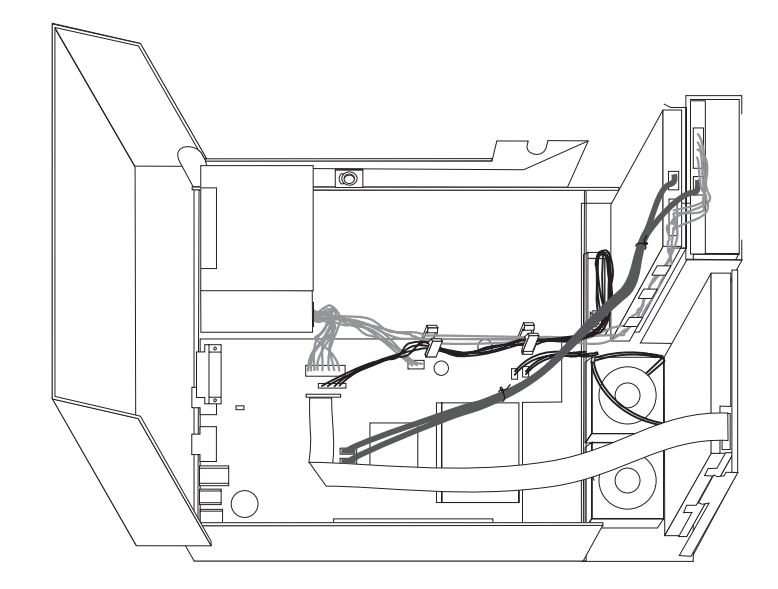

- 3. 放入磁碟機機槽配件,並將磁碟機鎖設定在鎖定位置。否則,您將無法裝回電腦機 殼。
- 4. 蓋回電腦機殼。
- 5. 如果有機殼鎖,請鎖住機殼。
- 6. 將外部接線和電源線重新接到電腦上。請參閱第3頁的『找出電腦背面的接頭』。
- 7. 如果您更換主機板或微處理器的話,必須更新 (Flash) BIOS。請參閱『用磁片或光碟 更新 (Flashing)』。
- 8. 若要更新配置,請參閱使用手冊的「使用 Setup Utility 程式」。

註: 在全球大部分區域,Lenovo 會要求退回損壞的 CRU。退回資訊將隨 CRU 一起提 供,或於 CRU 到貨數日後寄達。

#### 用磁片或光碟更新 (Flashing)

重要事項

啓動 Setup Utility 程式來檢視系統資訊。請參閱使用手冊或硬體維護手冊中的「使 用 Setup Utility 程式」。如果主要功能表所列的序號和機型/型號與電腦標籤所印 的不同,您必須更新 (Flash) BIOS 來變更序號和機型/型號。

若要用磁片或光碟來更新 (Flash) BIOS,請執行下列步驟:

1. 將系統程式更新 (Flash) 磁片或光碟插入軟碟機或光碟機。您可以從全球資訊網取得 系統程式更新,網址為: http://www.lenovo.com/support。

註: 如果您要插入 CD-ROM 到 CD 光碟機,請確定電腦已開啓。

- 2. 開啓電腦電源。如果電腦原已開啓,則必須將其關閉,然後再重新開啓。更新便會 開始。
- 3. 當提示您選取語言時,請在鍵盤上按下該語言的對應號碼,然後按 Enter 鍵。
- 4. 當系統提示您變更序號時,請按下 Y。
- 5. 鍵入電腦的七字元序號,然後按 Enter 鍵。
- 6. 當系統提示您變更機型/型號時,請按下 Y。
- 7. 鍵入電腦的七字元機器種類/機型,然後按 Enter 鍵。
- 8. 遵循畫面上的指示來完成更新。

#### <span id="page-44-0"></span>附録. 注意事項

Lenovo 不見得會對所有國家或地區都提供本文件所提的各項產品、服務或功能。如需這 些產品與服務的相關資訊,請洽詢當地的 Lenovo 業務代表。任何於本書所提及的 Lenovo 產品、程式或服務並不表示或暗示只可以使用 Lenovo 產品、程式或服務項目。 只要未侵犯 Lenovo 的智慧財產權,任何功能相當的產品、程式或服務都可以取代 Lenovo 的產品、程式或服務。不過,其他產品、程式或服務在運作上的評價與驗證,其 責任屬於使用者。

在本文件中可能包含著 Lenovo 所擁有之專利或擱置專利申請說明內容。本文件使用者 並不享有前述專利之任何授權。您可以用書面方式來查詢授權,來函請寄到:

Lenovo (United States), Inc. 500 Park Offices Drive, Hwy. 54 Research Triangle Park, NC 27709  $U.S.A.$ Attention: Lenovo Director of Licensing

聯想集團係以「現狀」提供本文件,而不提供任何明示或默示之保證,其中包括且不 限於非侵害、可售性或符合特定用涂之默示保證。有些轄區不允許放棄在特定交易中 的明示或默示保證,因此,這項聲明對您可能不適用。

本書中可能會有技術上的錯誤或排版印刷上的訛誤。因此,我們會定期修訂;並將修 訂後的內容納入新版中。Lenovo 得隨時修改及/或變更本書中所說明的產品及/或程式, 恕不另行通知。

本文件中所述產品不適用於移植手術或其他的生命維持應用,因其功能失常有造成人 員傷亡的可能。本文件中所包含的資訊不影響或變更 Lenovo 產品的規格或保證。本文 件不會在 Lenovo 或協力廠商的智慧財產權以外提供任何明示或暗示的保證。本文件中 所提供的所有資訊均由特定環境取得,而且僅作為說明用涂。在其他作業環境中的結 果可能會有所不同。

在不造成您困擾或損及您個人權益的前提下,Lenovo 得以適切使用或散佈您以各種型式 所提供的相關資訊。

本書中所有提及非 Lenovo 網站的部分僅供讀者參考方便,Lenovo 並不對這些網站進行 任何方面的背書。這些網站中的資料,並不包含在 Lenovo 產品的資料中,使用網站中 的資料,須自行負擔風險。

此處包含的全部效能資料,係在控制環境下所測得。因此,其他作業環境下所得的結 果可能有極大不同。部分測量結果是在研發階段的系統中測得,因此並不保證在一般 可用系統中也能得到相同結果。而且,部分測量結果以外插法推估而成,實際結果可 能有所不同。本文件使用者應針對各自特定環境來驗證資料是否適用。

#### 電視輸出注意事項

下列注意事項適用於配有電視輸出功能的機型。

本產品內建著作權保護技術,該技術受 Macrovision 公司及其他權利擁有者所有之特定 美國專利及其他智慧財產權方法請求項保護。使用此著作權保護技術必須獲得 Macrovision 公司授權,僅供家用及其他限制檢視用途,除非獲得 Macrovision 公司另行 授權。禁止進行反向工程或反組譯。

#### <span id="page-45-0"></span>商標

下列專有名詞是 Lenovo 在美國和 (或) 其他國家或地區的商標: Lenovo **ThinkCentre** 

IBM 是 International Business Machines Corporation 在美國和 (或) 其他國家或地區的 商標。

其他公司、產品或服務名稱,可能是其他公司的商標或服務標誌。

荷蘭商思惟個人電腦產品股份有限公司台灣分公司 台北市松仁路七號 3 樓

### **ThinkCentre**

Part Number: 41W2915

Printed in China

(1P) P/N: 41W2915

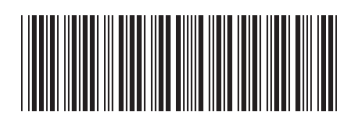